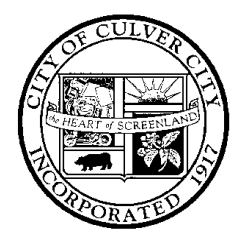

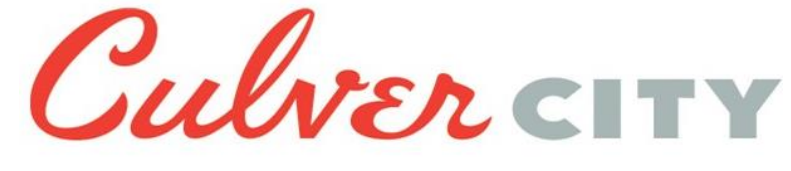

(310) 253-5710 • FAX (310) 253-5721

A D V A N C E P L A N N I N G D I V I S I O N

Interim Advance Planning Manager

LAUREN MARSIGILIA 9770 CULVER BOULEVARD, CULVER CITY, CALIFORNIA 90232-0507

## **NOTICE OF PREPARATION OF AN ENVIRONMENTAL IMPACT REPORT AND EIR SCOPING MEETING**

## **PICTURE CULVER CITY: GENERAL PLAN 2045**

**NOTICE IS HEREBY GIVEN** to all responsible agencies and interested parties that the City of Culver City (City), as the Lead Agency, will be preparing an Environmental Impact Report (EIR) pursuant to the California Environmental Quality Act (CEQA) Guidelines Section 15082. This Notice of Preparation (NOP) has been prepared to describe the Picture Culver City: General Plan 2045 (GPU) and identify the scope of environmental issues recommended to be addressed in the EIR, and to seek your comments on what environmental effects and alternatives the EIR should study. You are being notified of the City's intent, as Lead Agency, to prepare an EIR for the GPU, as it is located in an area of interest to you and/or the organization or agency you represent. The EIR will be prepared by consultants under direction of the City and submitted to the Advance Planning Division for independent review and certification.

**PROJECT TITLE**: Picture Culver City: General Plan 2045 **APPLICANT/OWNER:** City of Culver City, Advance Planning Division **PROJECT ADDRESS:** City of Culver City and Sphere of Influence (SOI)

**DUE DATE FOR PUBLIC COMMENTS ON THE NOP: 5:30 PM on Monday, April 4, 2022 EIR SCOPING MEETING: 6 PM–7 PM on Thursday, March 24, 2022**

**PROJECT LOCATION:** The City of Culver City is located in the southern part of Los Angeles County. The city comprises about 5 square miles (13 square kilometers) and is bounded by the City of Los Angeles to the north, west, and south and by unincorporated areas of Los Angeles County along its eastern boundary. The Planning Area for the GPU includes land within the City's jurisdictional boundaries and its SOI. The Planning Area covers about 3,910 acres, of which about 3,280 acres (84 percent) is within city limits and about 630 acres (16 percent) is in unincorporated Los Angeles County adjacent to the city. See Figure 1, GPU Planning Area, attached.

**PROJECT DESCRIPTION**: The City of Culver City is comprehensively updating its General Plan. The City must update its General Plan periodically to respond to the changing needs and conditions of the city and region and to reflect new state laws. The General Plan 2045 will consist of 14 Elements. The following list of Elements are required by the State: Land Use and Community Design; Mobility; Housing; Noise; Conservation and Open Space; Safety; and Equity, Community Health, and Environmental Justice. In addition to the required Elements, the GPU will also include the following Elements: Governance and Leadership; Arts and Culture; Reimagining Public Safety; Economic Development; Parks, Recreation, and Public Facilities; Climate Change and Sustainability; and Infrastructure.

**ENVIRONMENTAL ISSUES TO BE ADDRESSED IN THE EIR**: Based on an Initial Study, the Culver City Advance Planning Division has determined that an EIR will be required to analyze the GPU's environmental effects. Environmental issues identified as having the potential to result in significant impacts that require further evaluation in the EIR include: Air Quality (all but odors), Biological Resources, Cultural Resources (historical and archaeological resources), Energy, Geology and Soils, Greenhouse Gas Emissions, Hazards and Hazardous Materials, Hydrology and Water Quality, Land Use and Planning, Mineral Resources, Noise, Public Services, Recreation, Transportation, Tribal Cultural Resources, and Utilities and Service Systems. The Initial Study is available for review on the Culver City website [\(https://www.culvercity.org/Have-Your-](https://www.culvercity.org/Have-Your-Say/A-Picture-Culver-City-General-Plan-2045)[Say/A-Picture-Culver-City-General-Plan-2045\)](https://www.culvercity.org/Have-Your-Say/A-Picture-Culver-City-General-Plan-2045), or City Hall at the Planning Division counter, and the Culver City Julian Dixon Library.

**PUBLIC COMMENT PERIOD FOR NOP**: The Advance Planning Division welcomes and will consider all comments regarding the potential environmental impacts of the General Plan 2045 and issues and alternatives to be addressed in the EIR. All comments will be considered in preparation of the EIR. The comment period for the NOP begins on **Thursday, March 3, 2022 and ends on Monday, April 4, 2022**. Written comments should be received on or before **Monday, April 4, 2022 at 5:30 PM** Written comments should refer to the Picture Culver City: General Plan 2045 and be addressed to:

> Lauren Marsiglia, Interim Advance Planning Manager City of Culver City Advance Planning Division 9770 Culver Boulevard, Culver City, CA 90232 Phone: (310) 253-5740 E-mail: advance.planning@culvercity.org

**EIR SCOPING MEETING**: A virtual EIR Scoping Meeting will be held on **Thursday, March 24, 2022**. In accordance with CEQA, the purpose of the EIR Scoping Meeting is for the City to solicit input and written comments from agencies and the public on environmental issues or alternatives they believe should be addressed in the EIR.

The meeting will be held in an online format using Zoom to share information regarding the GPU and the environmental review process. You may join, view, and participate in the meeting by using the Zoom application, by your web browser, or by phone. Register for the virtual meeting by visiting: [http://bit.ly/GP2045ScopingMeeting.](http://bit.ly/GP2045ScopingMeeting) This will provide you with a confirmation, join link, and call-in numbers. City staff and environmental consultants will be available during this meeting. The meeting will begin with a presentation and be followed by a question and answer session. The meeting will be open to the public and all stakeholders. Questions may be submitted via e-mail before the meeting at advance.planning@culvercity.org. However, attendees will have opportunities to ask questions during the meeting. A separate, more detailed instructions page is included in this notice.

#### *The EIR Scoping Meeting will begin at 6 PM and end at around 7 PM.*

Copies of the documentation can be reviewed online using the above link, or by requesting copies from the Advance Planning Division Office, City Hall, Third Floor, 9770 Culver Boulevard, Culver City, CA 90232-0507 (handicapped accessible location). City Hall business hours are 7:30 AM – 5:30 PM, Monday through Friday, except alternate Fridays. Please call beforehand to assure staff availability at (310) 253-5740.

Jamen Marsigli

 $\overline{a}$ Lauren Marsiglia, Interim Advance Planning Manager Date

March 1, 2022

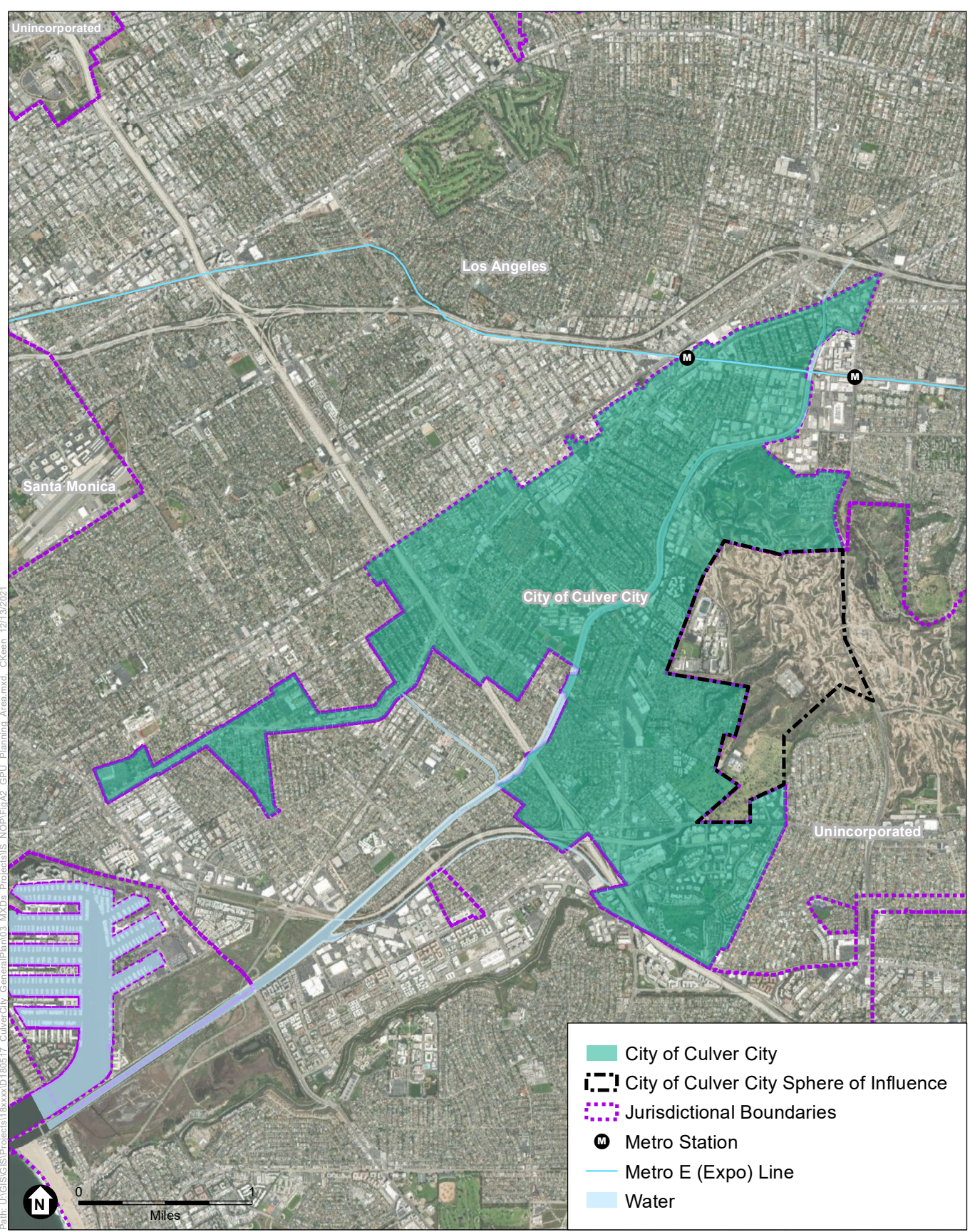

SOURCE: ESRI, 2021; City of Culver City, 2019. Culver City General Plan Update

 $\n **F**$  ESA ~

**Figure 1** GPU Planning Area This page intentionally left blank

# **Picture Culver City: General Plan 2045 EIR Scoping Meeting**  I Virtual Meeting Instructions

A virtual EIR Scoping Meeting will be held on the Picture Culver City: General Plan 2045 (GPU) and the scope of environmental documentation on **Thursday, March 24, 2022**. In accordance with CEQA, the purpose of the EIR Scoping Meeting is for the City to solicit input and written comments from agencies and the public on environmental issues or alternatives they believe the EIR should address.

The virtual EIR Scoping Meeting will be held online using Zoom to share information regarding the GPU and the environmental review process. City staff and environmental consultants will be available during this meeting, which will begin with a presentation, followed by a question and answer session. The meeting will be open to the public and all stakeholders. **Questions may be submitted via email before the meeting at advance.planning@culvercity.org. However, attendees will have opportunities to ask questions during the meeting.**

**The EIR Scoping Meeting will be from 6 – 7 PM.**

## **How to Participate**

See the instructions below on how to join, view, and participate in the virtual Zoom meeting by your web browser or by phone. The instructions below also explain how to verbally comment during the meeting and how to receive tech support before and during the virtual meeting.

Register for the virtual meeting through Zoom by visiting: http://bit.ly/GP2045ScopingMeeting. This will provide you with a confirmation, join link, and call-in numbers.

## **Joining the EIR Scoping Meeting** *Zoom Application (Preferred Method)*

For the best experience, download and install Zoom on your computer before the meeting begins. You can download the Zoom software for free before or at the moment you join the meeting at https:// zoom.us/download.

#### *Zoom Through Web Browser*

You do NOT need to install Zoom software on your computer to participate and provide comments. When you click on the meeting link provided at registration a new browser tab or window will open (depending on your browser settings). To join the meeting, click the link near the bottom of the window that states "start from your browser". We recommend that you use either Google Chrome, Safari, or Firefox as your web browser.

## *Join by Phone*

- *• Dial:* [ADD DIAL IN]
- *• Webinar ID:* [ADD WEBINAR ## IN]
- *Phone Shortcuts:* 
	- \*6 to mute and unmute yourself
	- \*9 to raise your hand
- Note: if you are calling into the meeting, you will not be able to see the visual content presented, but you can listen  $\bullet$ and participate. Copies of the presentation will be provided on the City's website after the meeting.

## **Providing Verbal Comments**

As you enter the Zoom meeting, you will automatically be muted. To speak during the session, you will need to virtually raise your hand and a moderator will unmute you. Here's how to raise your hand and speak during the meeting:

- 1. Mouse over the bottom of the **Zoom** application and locate the **hand icon.**
- 2. Select the **hand icon** to virtually raise your hand or **dial** "9 if you are joining by phone.
- 3. A moderator will call your name and unmute you to speak.

Once you have been called, your hand will be lowered. If you would like to speak again, press the **hand icon** or **dial \*9**  to be placed back in the queue.

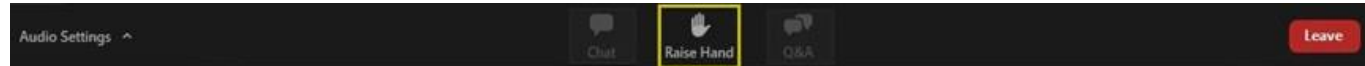

### **Audio Check**

We encourage you to test your audio connection before joining the meeting. Click the "Audio Settings" on the lower left corner of your screen and make sure the microphone and speaker are assigned to the correct device. You also can do your audio check while you are waiting for the meeting to start.

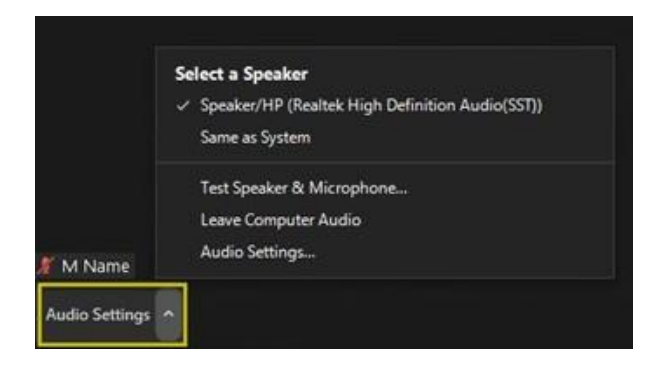

## **Tech Support**

To provide a seamless experience for all users, there will be tech support before and during the virtual meeting . If you have issues before and would like assistance, please email **[meetingsupport@esassoc.com](mailto:meetingsupport@esassoc.com)**.

Technical support will also be available during the virtual meeting. To contact support during the meeting, send a message to the support team using the chat feature. Someone will contact you separately to resolve the issue.

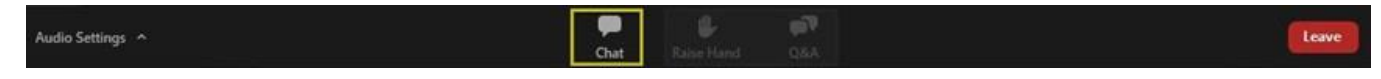